Junho 2021

# <span id="page-0-0"></span>Manual do usuário do QIAreach® eHub

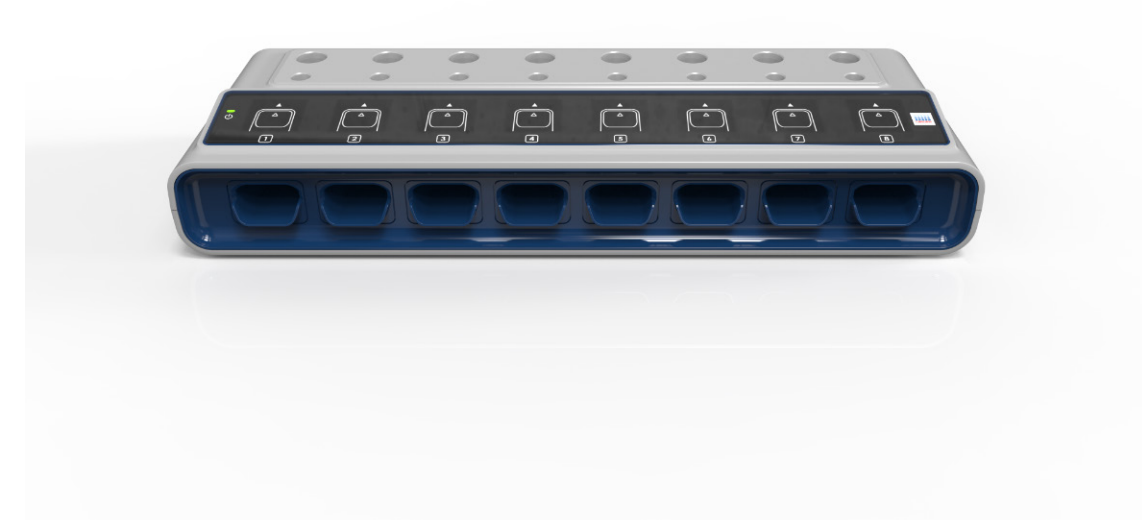

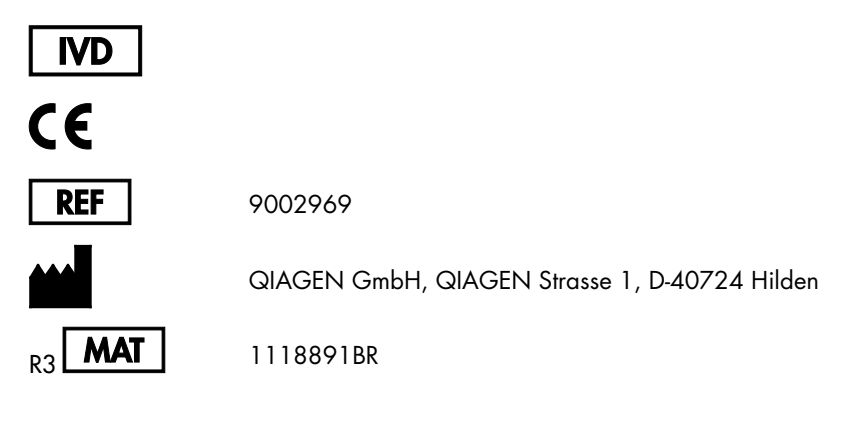

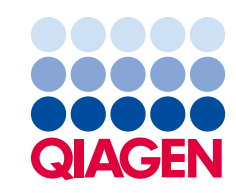

Sample to Insight

# Índice

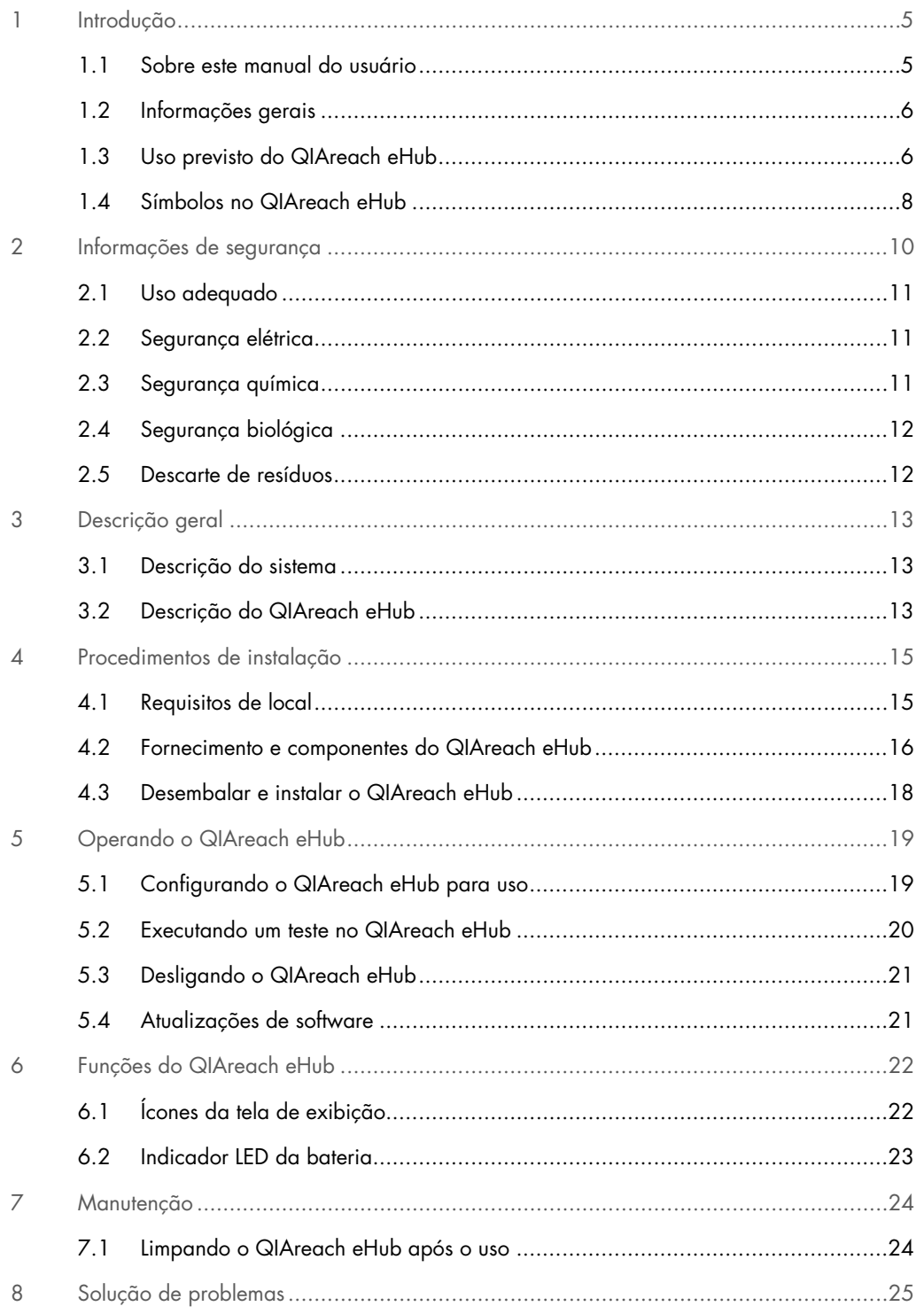

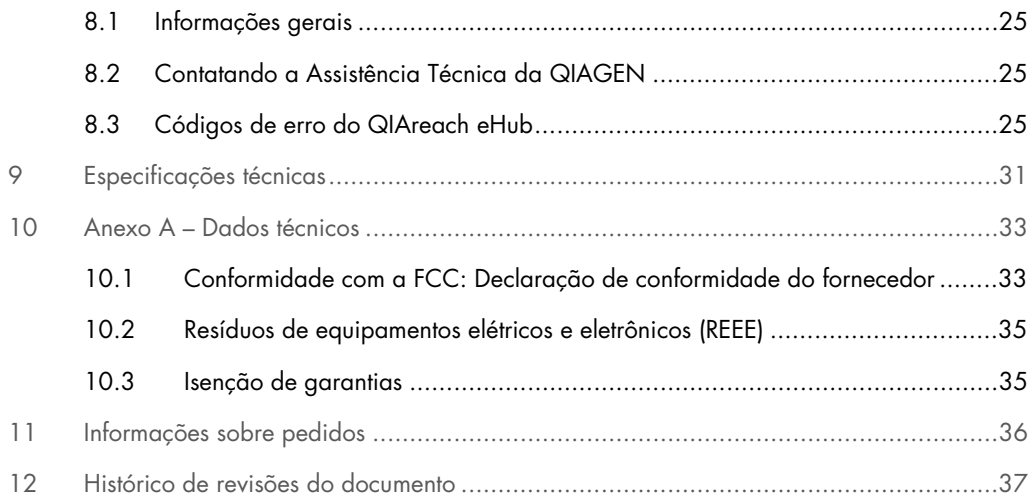

# <span id="page-4-0"></span>1 Introdução

Este manual descreve como operar o QIAreach® eHub (também referido como eHub neste documento). Antes de usar o QIAreach eHub, é essencial que você leia atentamente este manual do usuário e preste especial atenção às informações de segurança. As instruções e informações de segurança contidas no manual do usuário devem ser seguidas para garantir que o instrumento seja usado em segurança e em boas condições.

#### <span id="page-4-1"></span>1.1 Sobre este manual do usuário

Este manual do usuário fornece informações acerca do QIAreach eHub nas seguintes seções:

- · [Introdução](#page-4-0)
- [Informações de segurança](#page-9-0)
- [Descrição geral](#page-12-0)
- [Procedimentos de](#page-14-0) instalação
- [Operação](#page-18-0)
- [Funções do sistema](#page-21-0)
- **[Manutenção](#page-23-0)**
- [Solução de problemas](#page-24-0)
- [Especificações técnicas](#page-30-0)

A seção [Anexo](#page-32-0) contém as seguintes informações:

- [Declaração de conformidade do fornecedor](#page-32-2)
- [Resíduos de equipamentos elétricos e eletrônicos \(REEE\)](#page-34-0)
- [Isenção de garantias](#page-34-1)

#### <span id="page-5-0"></span>1.2 Informações gerais

#### 1.2.1 Assistência técnica

Na QIAGEN®, temos orgulho da qualidade e da disponibilidade de nosso suporte técnico. Nossos Departamentos de Assistência Técnica são compostos por cientistas experientes com vastos conhecimentos práticos e teóricos em biologia molecular e no uso de produtos da QIAGEN. Em caso de dúvidas ou dificuldades relacionadas ao QIAreach eHub ou aos produtos da QIAGEN em geral, não hesite em entrar em contato conosco.

Para obter assistência técnica e mais informações, consulte o nosso Centro de Suporte Técnico em [www.qiagen.com/support/technical-support](http://www.qiagen.com/support/technical-support) ou entre em contato um dos Departamentos de Assistência Técnica ou distribuidores locais da QIAGEN (consulte o verso do manual ou visite-nos em [www.qiagen.com](http://www.qiagen.com/)).

Ao entrar em contato com a Assistência Técnica da QIAGEN para solucionar erros, tenha em mão as seguintes informações:

- Número de série do QIAreach eHub
- Tipo de teste e número de lote do kit de teste
- Código de erro (se aplicável)
- Carimbo de data/hora da primeira ocorrência do erro
- Frequência da ocorrência do erro (ou seja, erro intermitente ou persistente)
- Foto do erro, se possível

#### 1.2.2 Declaração de política

Faz parte da política da QIAGEN melhorar os produtos à medida que novos componentes e técnicas são disponibilizados. A QIAGEN reserva-se o direito de alterar as especificações a qualquer momento.

Em um esforço para produzir uma documentação útil e adequada, agradecemos seus comentários sobre este manual do usuário. Entre em contato com a Assistência Técnica da QIAGEN.

### <span id="page-5-1"></span>1.3 Uso previsto do QIAreach eHub

O QIAreach eHub destina-se ao uso em conjunto com os testes de diagnóstico in vitro QIAreach. A tecnologia QIAreach no eStick de detecção digital fornece resultados de diagnóstico que são exibidos para o usuário na tela de exibição visual do QIAreach eHub.

Os sistemas de teste QIAreach eHub e QIAreach destinam-se a ser usados somente por profissionais e não devem ser aplicados na realização de autodiagnósticos.

#### 1.3.1 Limitações de uso

- O QIAreach eHub somente pode ser usado com eSticks QIAreach, em conformidade com as instruções contidas neste manual do usuário e com as instruções de uso do teste QIAreach aplicáveis.
- Ao ligar o QIAreach eHub ou conectá-lo a um computador, use somente o cabo USB fornecido com este produto.
- Ao carregar o QIAreach eHub, use somente o carregador USB e o cabo USB fornecidos com este produto.
- O QIAreach eHub deve ser usado somente em superfícies horizontais planas, sem ângulos nem inclinações.
- Não reutilize um eStick de ensaio QIAreach se ele já tiver sido usado com sucesso ou se o mesmo estiver associado a um erro ou a um processamento não concluído.
- Certifique-se de que o QIAreach eHub se encontre afastado de quaisquer saídas de ar condicionado, aquecedores ou fontes de luz intensa.
- Não mova o QIAreach eHub durante a execução de testes.
- Não remova um eStick de teste QIAreach do eHub antes da conclusão da execução.

### <span id="page-7-0"></span>1.4 Símbolos no QIAreach eHub

Os seguintes símbolos podem ser exibidos na embalagem ou na etiqueta.

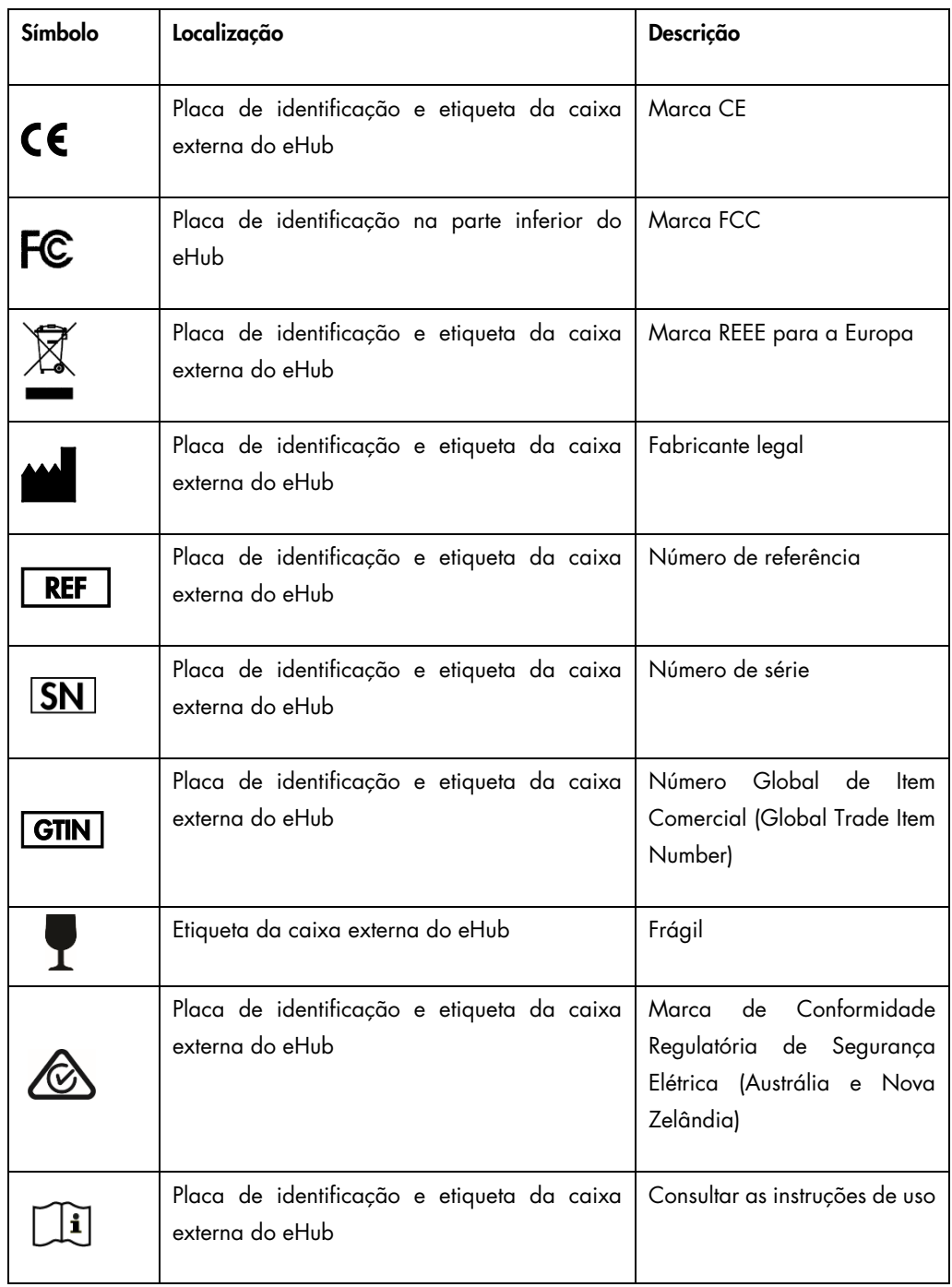

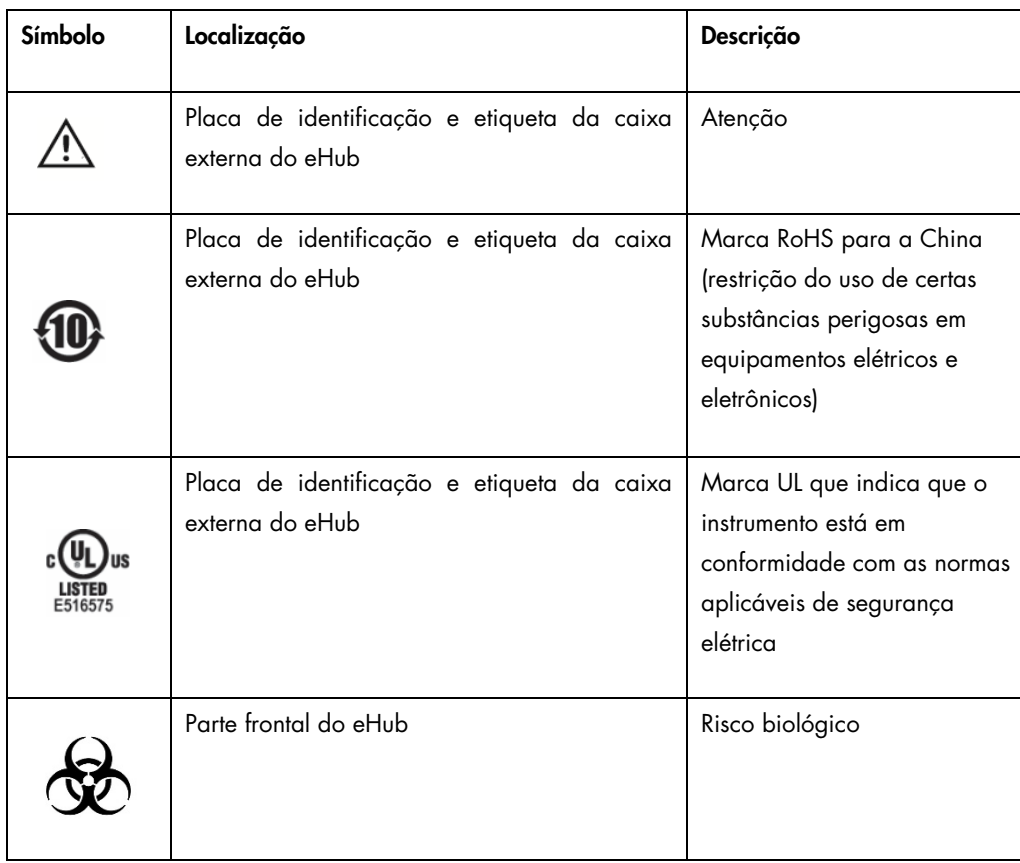

# <span id="page-9-0"></span>2 Informações de segurança

Antes de usar o QIAreach eHub, é essencial que você leia atentamente este manual do usuário e preste especial atenção às informações de segurança. As instruções e informações de segurança contidas no manual do usuário devem ser seguidas para garantir que o eHub seja usado em segurança e em boas condições de trabalho.

Possíveis perigos que possam ferir o usuário ou resultar em danos ao instrumento são claramente indicados nos locais adequados ao longo deste manual do usuário.

Se o QIAreach eHub for usado de maneira diferente da especificada pelo fabricante, a proteção oferecida pelo equipamento poderá ser comprometida.

Os seguintes tipos de informações de segurança são exibidos no *Manual do usuário do QIAreach eHub*.

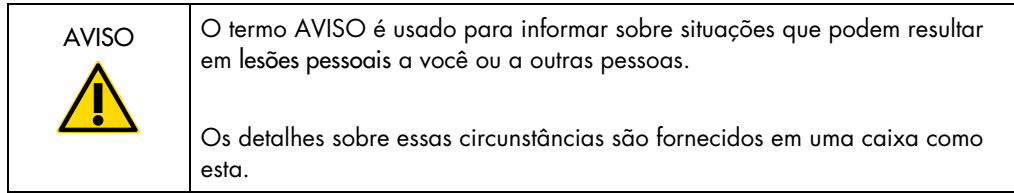

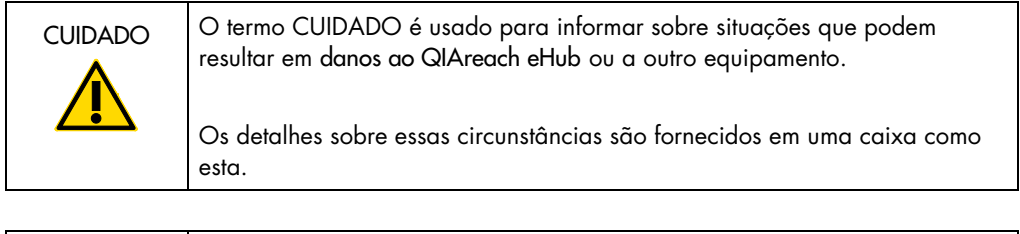

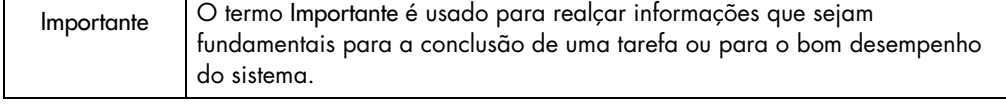

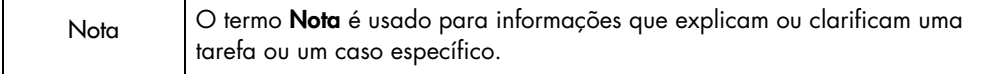

As orientações fornecidas neste manual servem como complemento, e não como substituto, dos requisitos normais de segurança em vigor no país do usuário.

### <span id="page-10-0"></span>2.1 Uso adequado

- Use o QIAreach eHub de acordo com este manual do usuário. Antes de executar um teste QIAreach, é altamente recomendável que leia atentamente e se familiarize com as instruções de uso.
- O uso indevido do QIAreach eHub pode causar lesões pessoais ou danos ao eHub.
- O QIAreach eHub somente deve ser usado por pessoal qualificado e devidamente treinado da QIAGEN.

### <span id="page-10-1"></span>2.2 Segurança elétrica

Respeite todas as precauções gerais de segurança que se apliquem a instrumentos elétricos. Este dispositivo foi testado quanto à conformidade com os requisitos de segurança elétrica, de acordo com a norma IEC 61010-1: Requisitos de segurança de equipamentos elétricos de medição, controle e uso em laboratório – Parte 1: requisitos gerais.

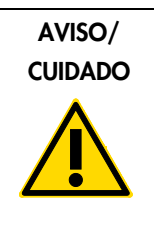

Não abra o QIAreach eHub. Não há peças reparáveis pelo usuário (W1) dentro dele. A abertura do eHub pode causar lesões ao usuário ou danos ao dispositivo.

### <span id="page-10-2"></span>2.3 Segurança química

As folhas de dados de segurança (Safety Data Sheets, SDSs) dos materiais do kit de teste QIAreach estão disponíveis e podem ser solicitadas à QIAGEN. Os eSticks de ensaio QIAreach usados devem ser descartados de acordo com todas as leis e regulamentos de saúde e segurança locais, estaduais e nacionais.

### <span id="page-11-0"></span>2.4 Segurança biológica

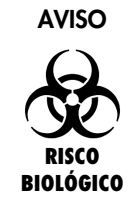

O derramamento ou vazamento de amostras de teste tem o potencial (W2) de introduzir material de risco biológico nas superfícies externas do QIAreach eHub. Consulte a seção [Manutenção](#page-23-0) deste manual do usuário para obter instruções sobre a limpeza do QIAreach eHub. Use desinfetantes adequados. O QIAreach eHub em si não contém nenhum material de risco biológico.

As amostras testadas no QIAreach eHub podem conter agentes infecciosos. Os usuários devem estar cientes dos perigos que estes agentes representam para a saúde e usar, armazenar e descartar as amostras de acordo com os regulamentos de segurança aplicáveis. Use equipamento de proteção individual ao manusear reagentes ou amostras e lave bem as mãos no final.

Observe sempre as precauções de segurança descritas nas diretrizes relevantes. Evite a contaminação do QIAreach eHub e do espaço de trabalho manuseando as amostras e os eSticks de teste QIAreach com cuidado. Em caso de contaminação, limpe e descontamine a área afetada do QIAreach eHub.

Para obter instruções sobre a limpeza e descontaminação do QIAreach eHub, consulte [Manutenção.](#page-23-0)

### <span id="page-11-1"></span>2.5 Descarte de resíduos

Para o descarte de resíduos de equipamentos elétricos e eletrônicos (REEE), consulte [Resíduos de](#page-34-0)  [equipamentos elétricos e eletrônicos \(REEE\).](#page-34-0)

# <span id="page-12-0"></span>3 Descrição geral

#### <span id="page-12-1"></span>3.1 Descrição do sistema

O QIAreach eHub, em combinação com os eSticks de ensaio QIAreach, fornece um fluxo de trabalho simplificado para vários testes de diagnóstico in vitro, usando a mais avançada tecnologia de detecção por fluorescência de nanopartículas. Os eSticks de ensaio QIAreach são testes descartáveis que incluem uma faixa de fluxo lateral e optoeletrônica que realizam medições de teste e interpretam os resultados. O QIAreach eHub fornece energia para o eStick de teste QIAreach para executar o teste quando o eStick de teste está conectado a qualquer uma das portas eStick do eHub. O QIAreach eHub comunica visualmente o progresso e os resultados dos testes ao usuário por meio de uma tela de exibição específica para cada porta do eHub.

O software para PC opcional é fornecido com o QIAreach eHub. O QIAreach eHub transmitirá as informações e os resultados dos testes quando conectado a um computador executando o software QIAreach.

### <span id="page-12-2"></span>3.2 Descrição do QIAreach eHub

O QIAreach eHub é um hub de conexão que fornece energia para a realização de vários testes QIAreach simultaneamente. O eHub é conectado a uma fonte de alimentação usando o cabo de conexão fornecido e possui uma bateria de lítio recarregável para permitir que os testes QIAreach sejam realizados quando uma fonte de alimentação contínua não está disponível. Os resultados do teste QIAreach são interpretados no firmware do eStick de teste QIAreach e os resultados são transmitidos ao eHub, que os comunica ao usuário por meio de uma tela de exibição visual.

O carregador USB e o cabo USB do QIAreach eHub permitem que o eHub seja alimentado por uma tomada elétrica ou um computador equipado com portas USB. O uso do software QIAreach opcional requer que o QIAreach eHub esteja conectado a um computador. Para obter instruções sobre o uso do software, consulte o *Manual do usuário do QIAreach Software*.

O QIAreach eHub inclui os seguintes elementos:

- Portas de conexão eStick do QIAreach para até oito (8) testes separados
- Tela de exibição visual centrada acima de cada porta de conexão eStick individual
- Encaixe de suporte de tubo de processamento de teste QIAreach posicionado diretamente atrás de cada tela de exibição visual
- Encaixe de suporte de tubo de amostra de teste QIAreach posicionado diretamente atrás de cada encaixe de suporte de tubo de processamento, a ser usado para testes QIAreach aplicáveis
- Porta USB-C para conexão a um carregador USB (fornecido) ou computador
- $\bullet$  Indicador LED da bateria

As figuras [1](#page-13-0) e [2](#page-13-1) mostram a localização de várias características do QIAreach eHub.

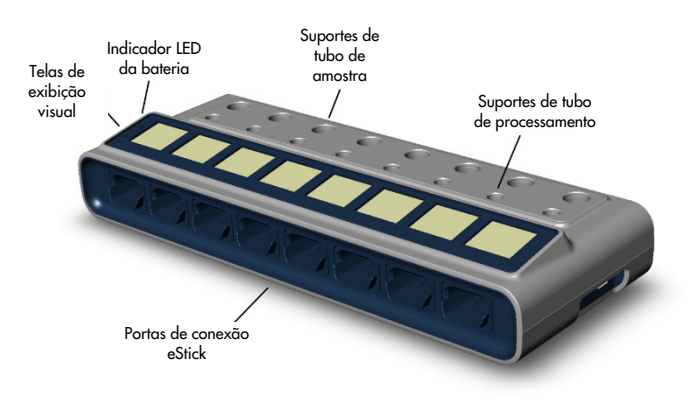

#### <span id="page-13-0"></span>Figura 1. Vista frontal do QIAreach eHub.

<span id="page-13-1"></span>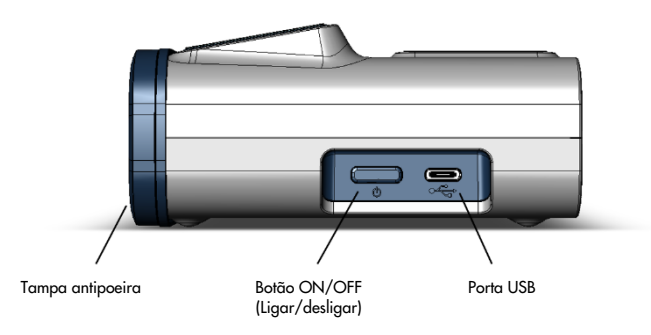

Figura 2. Vista lateral do QIAreach eHub.

# <span id="page-14-0"></span>4 Procedimentos de instalação

### <span id="page-14-1"></span>4.1 Requisitos de local

Selecione uma bancada plana, seca e limpa para o QIAreach eHub. Certifique-se de que o espaço não apresente umidade e pó em excesso e de que esteja protegido contra luz solar direta, flutuações de temperatura acentuadas, fontes de calor, vibrações e interferências elétricas. Consulte as [Especificações técnicas](#page-30-0) relativas ao peso e às dimensões do QIAreach eHub e às condições operacionais corretas (temperatura e umidade). Deve existir espaço suficiente na bancada para permitir o acesso livre às portas de conexão eStick, à porta USB e ao botão ON/OFF (Ligar/desligar).

Nota: Antes de instalar e usar o QIAreach eHub, consulte [Operando o QIAreach eHub](#page-18-0) para se familiarizar com as condições de operação do QIAreach eHub.

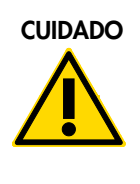

CUIDADO Não coloque o QIAreach eHub perto de fontes de forte radiação (C2)eletromagnética (por exemplo, fontes não protegidas de emissão intencional de RF), uma vez que estas podem afetar o bom funcionamento do instrumento. Para obter mais informações, consulte a [Conformidade com a FCC: Declaração de conformidade do](#page-32-1)  [fornecedor.](#page-32-1)

### <span id="page-15-0"></span>4.2 Fornecimento e componentes do QIAreach eHub

O QIAreach eHub é fornecido em uma única caixa e inclui todos os componentes necessários para configurar e conectar o eHub. O conteúdo da caixa é descrito abaixo:

Nota: Os kits de teste QIAreach (vendidos separadamente) são necessários para realizar os testes QIAreach.

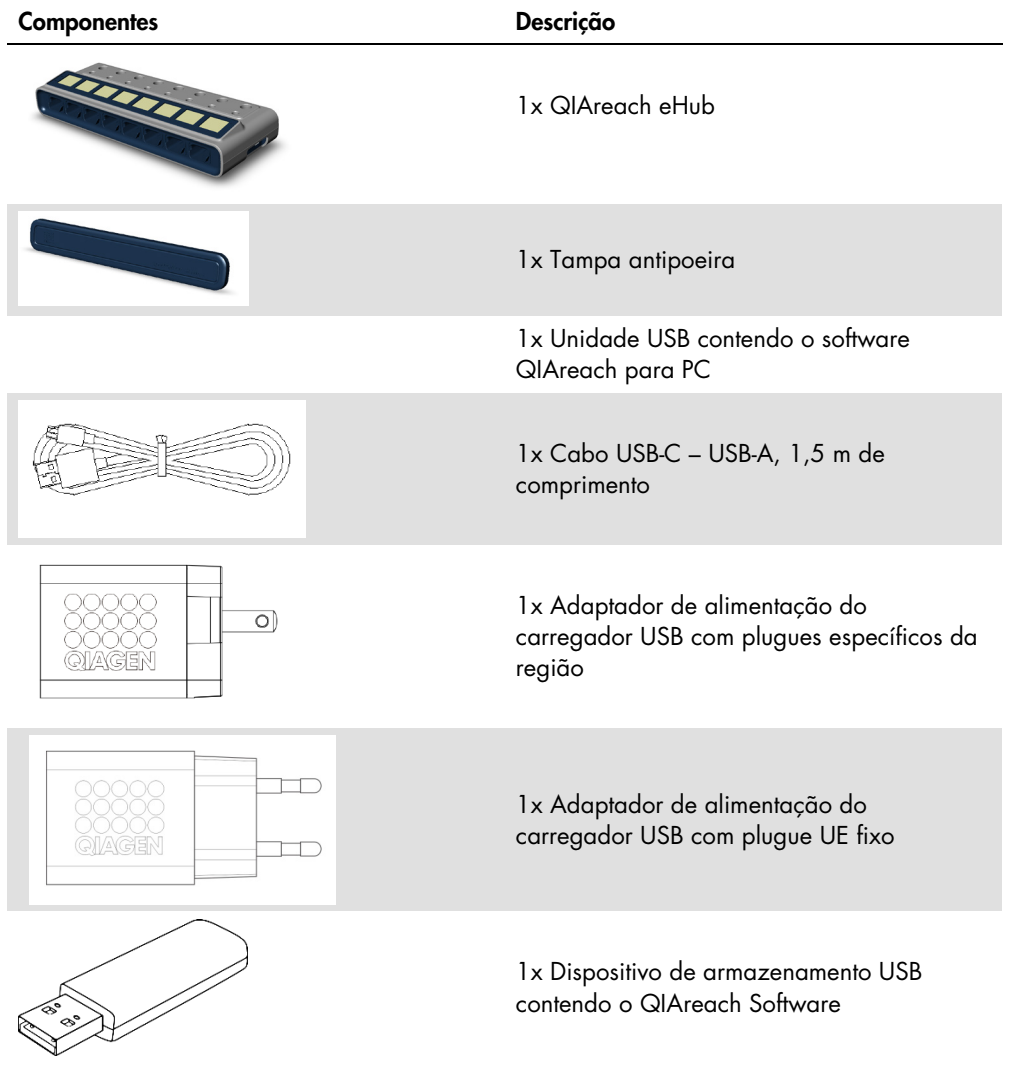

Os seguintes componentes são necessários para testes, mas são fornecidos em kits de teste separados. Estes componentes podem ser adquiridos separadamente.

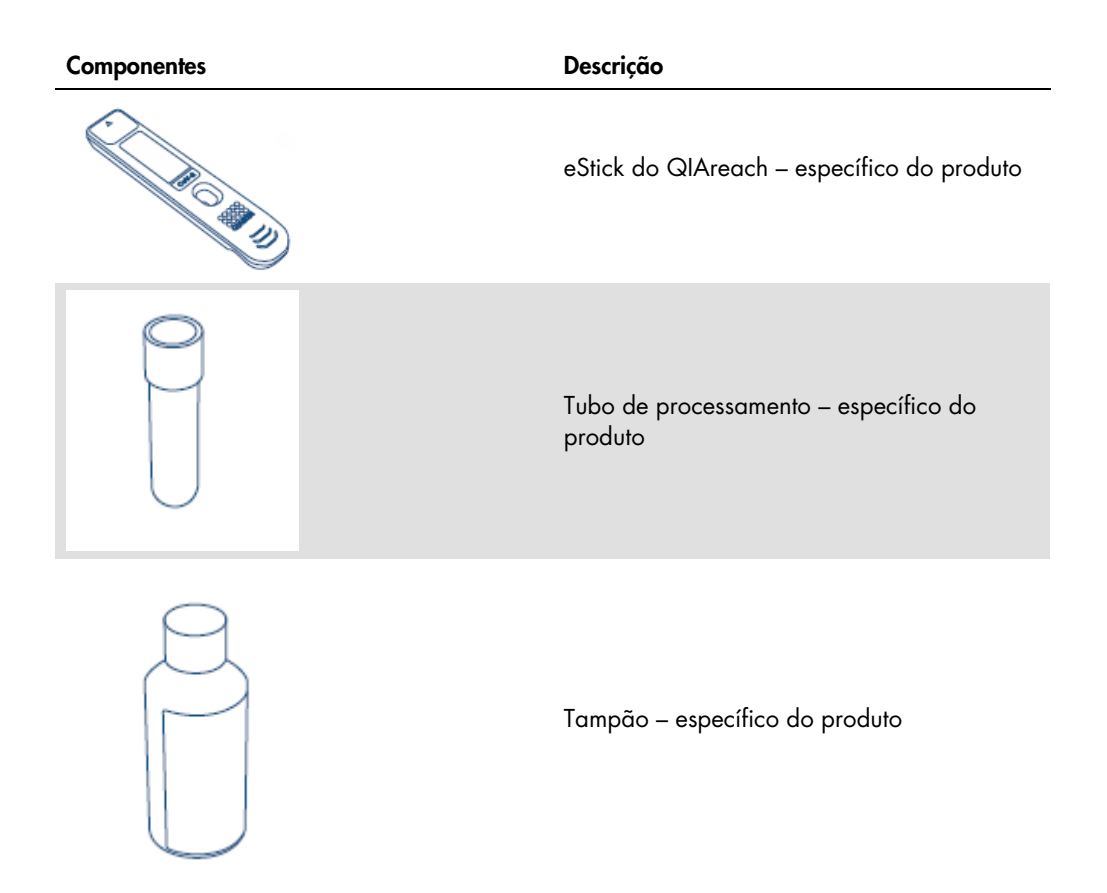

### <span id="page-17-0"></span>4.3 Desembalar e instalar o QIAreach eHub

O QIAreach eHub é fornecido pronto a ser usado e não requer nenhum procedimento prático de montagem.

Remova o QIAreach eHub da respectiva caixa e coloque-o em uma superfície plana e nivelada.

O QIAreach eHub deve ser carregado antes de ser usado. Para carregar o eHub, conecte o cabo USB da porta USB do QIAreach eHub ao adaptador de alimentação fornecido ou a um computador. Durante o carregamento, o indicador LED da bateria pisca com uma luz verde. Quando estiver totalmente carregado, a luz muda para um verde sólido se a unidade estiver ligada.

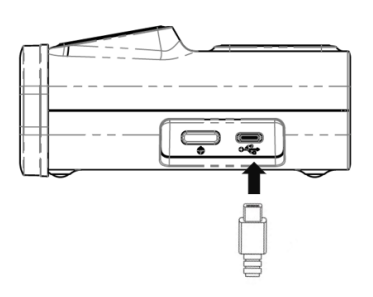

Figura 3. Conectando o cabo USB à porta USB do QIAreach eHub.

Nota: O QIAreach eHub carregará mais rapidamente por meio do adaptador de carregamento USB fornecido, em comparação com o carregamento realizado por meio de uma porta USB de computador.

O QIAreach eHub é fornecido com uma tampa antipoeira para proteger as portas internas do acúmulo de poeira e contaminação. A tampa deve ser sempre colocada sobre o painel frontal do eHub quando ele não estiver em uso. Quando estiver pronto para operar o eHub, a tampa antipoeira pode ser removida do painel frontal e colocada de lado.

# <span id="page-18-0"></span>5 Operando o QIAreach eHub

### <span id="page-18-1"></span>5.1 Configurando o QIAreach eHub para uso

1. Remova a tampa antipoeira do painel frontal do QIAreach eHub e coloque-a de lado.

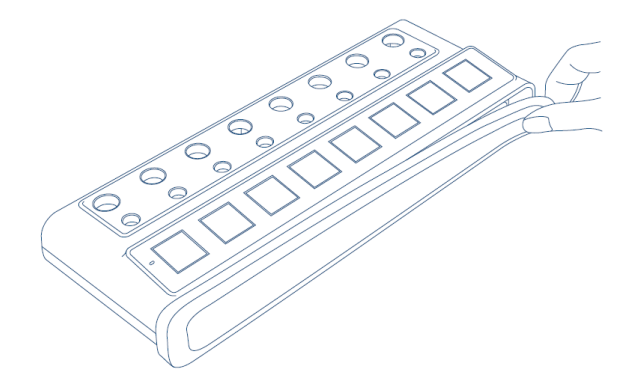

Figura 4. Removendo a tampa antipoeira da parte frontal do QIAreach eHub antes do uso.

2. Certifique-se de que o cabo USB fornecido está conectado ao QIAreach eHub e a uma fonte de alimentação adequada (tomada ou computador).

Nota: Recomenda-se carregar totalmente o QIAreach eHub desligado durante a noite (quando não estiver em uso). Também é recomendado que o eHub seja conectado a uma fonte de alimentação USB (um adaptador USB ou computador) durante a operação. Se os testes forem realizados sem o uso do software QIAreach associado, recomenda-se conectar o QIAreach eHub a uma tomada (se disponível) por meio do adaptador de alimentação USB e cabo USB fornecidos.

3. Para ligar o QIAreach eHub, pressione o botão ON/OFF (Ligar/desligar) na lateral da unidade até que a tela de exibição visual acenda.

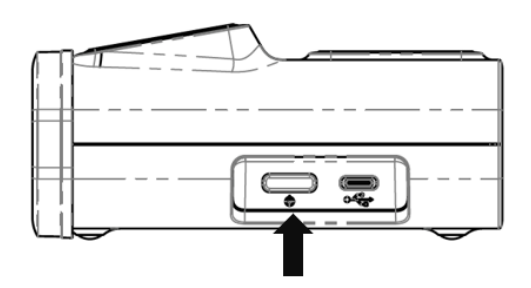

#### Figura 5. Pressione o botão ON/OFF (Ligar/desligar) para ligar o QIAreach eHub.

4. Verifique o indicador LED da bateria para garantir que o eHub tenha carga suficiente para a operação de teste. Para conhecer os diferentes estados do indicador LED da bateria, consulte [Indicador LED da bateria.](#page-22-0)

Assim que o QIAreach eHub estiver pronto a ser usado, a tela de exibição visual acima de cada porta de conexão eStick do QIAreach disponível exibirá o ícone "Insert eStick" (Inserir eStick) mostrado abaixo.

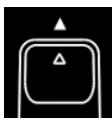

Figura 6. Ícone "Insert eStick" (Inserir eStick). Indica que uma porta do QIAreach eHub está disponível para uso.

#### <span id="page-19-0"></span>5.2 Executando um teste no QIAreach eHub

Importante: As etapas descritas nesta seção são dicas gerais de fluxo de trabalho de teste fornecidas na tela de exibição visual do QIAreach eHub. Consulte as instruções de uso do teste QIAreach aplicáveis para obter instruções sobre a realização de um teste com o QIAreach eHub.

Nota: Cada uma das portas de conexão no QIAreach eHub opera separadamente. Podem ser executados até oito (8) testes QIAreach simultaneamente.

1. Quando um eStick de teste QIAreach for inserido em uma porta de conexão do QIAreach eHub, o ícone de autodiagnóstico será exibido enquanto o eStick executa um autodiagnóstico.

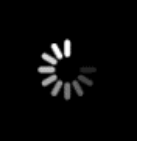

#### Figura 7. Exibição da tela Self-test (Autodiagnóstico).

2. Assim que o autodiagnóstico do eStick for concluído com sucesso, o ícone "Add sample" (Adicionar amostra) será exibido, o que significa que o eStick está pronto para a adição da amostra.

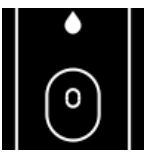

#### Figura 8. Exibição da tela Add sample (Adicionar amostra).

3. Após a amostra de teste ter sido adicionada ao eStick, o ícone "Processing" (Processamento) será exibido junto com um cronômetro de contagem regressiva de teste.

Nota: A detecção da amostra pode levar até um minuto.

Importante: O eStick não deve ser removido do QIAreach eHub até que o teste seja concluído.

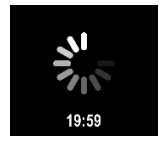

#### Figura 9. Exibição da tela "Processing" (Processamento) e cronômetro de contagem regressiva.

4. Assim que o teste QIAreach for concluído, o resultado do teste será exibido na tela e o eStick de teste QIAreach pode ser removido com segurança.

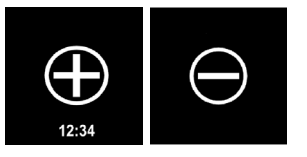

Figura 10. Tela Test result (Resultado do teste). Resultados de teste positivos e negativos.

5. Se ocorrer um erro durante o teste, o ícone de erro será exibido junto com um código de erro específico. Consulte a seção [Solução de problemas](#page-24-0) deste manual para obter mais informações.

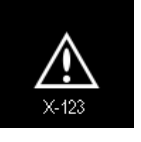

Figura 11. Ícone Error (Erro) e código de erro associado.

#### <span id="page-20-0"></span>5.3 Desligando o QIAreach eHub

Após o uso, o QIAreach eHub deve ser desligado pressionando e segurando o botão ON/OFF (Ligar/desligar) por >2,5 segundos. A bateria do QIAreach eHub continuará a carregar quando ele for desligado, se estiver conectada a uma fonte de alimentação.

Após cada uso, limpe o eHub de acordo com as instruções em [Limpando o QIAreach eHub após](#page-23-1)  [o uso.](#page-23-1)

Substitua a tampa antipoeira no painel frontal do QIAreach eHub para proteger as portas de conexão eStick contra umidade e poeira.

### <span id="page-20-1"></span>5.4 Atualizações de software

As atualizações do software do QIAreach eHub são publicadas em [www.qiagen.com](http://www.qiagen.com/) e podem ser baixadas usando o software QIAreach. Consulte o *Manual do usuário do QIAreach Software* para obter instruções sobre a atualização do software do eHub.

# <span id="page-21-0"></span>6 Funções do QIAreach eHub

### <span id="page-21-1"></span>6.1 Ícones da tela de exibição

#### Tabela 1. Ícones da tela de exibição

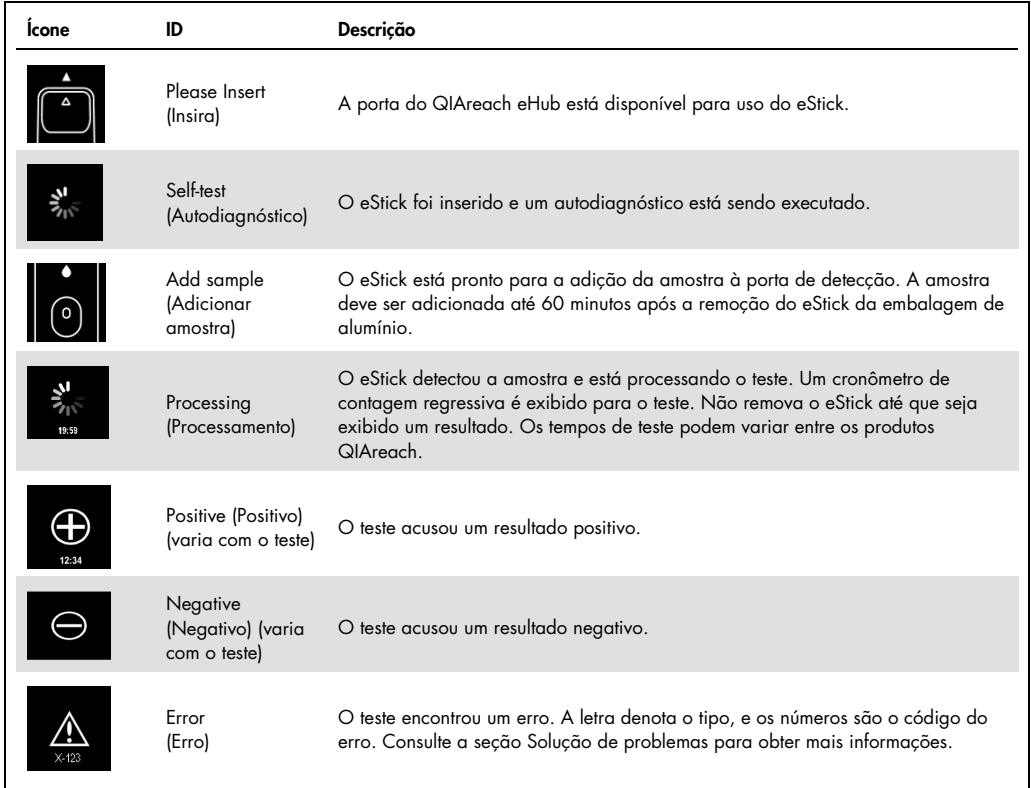

### <span id="page-22-0"></span>6.2 Indicador LED da bateria

Se não estiver conectado a uma fonte de alimentação, o QIAreach eHub deve ter bateria suficiente para concluir todos os testes QIAreach em andamento. Um QIAreach eHub totalmente carregado deve manter a energia da bateria interna por, pelo menos, oito horas. Os testes QIAreach não devem ser realizados se a carga da bateria for inferior a 10% e não estiver conectada a uma fonte de alimentação. O nível da bateria pode ser verificado conectando o QIAreach eHub a um computador, por meio do cabo USB fornecido e iniciando o software QIAreach. O software exibe o nível de carga da bateria no canto inferior direito da tela. O nível da bateria também é indicado pelos vários estados do LED da bateria listados abaixo.

#### Tabela 2. Níveis de bateria

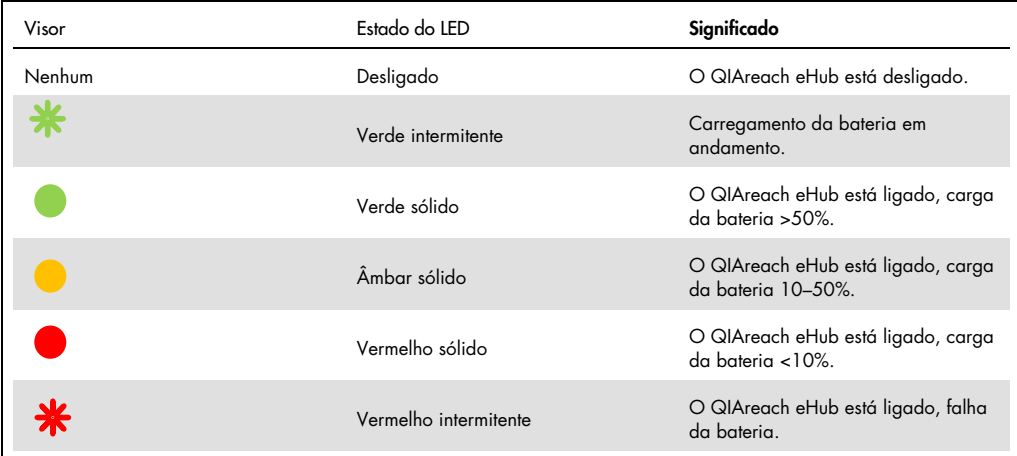

# <span id="page-23-0"></span>7 Manutenção

O QIAreach eHub não requer nenhum serviço de manutenção ou calibração.

### <span id="page-23-1"></span>7.1 Limpando o QIAreach eHub após o uso

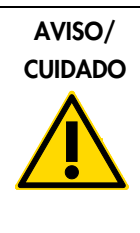

Risco de lesões pessoais e danos materiais Desconecte o QIAreach eHub de todas as fontes de alimentação antes de limpá-lo. Certifique-se de que o QIAreach eHub esteja desligado antes de limpá-lo. (W2) (C3)

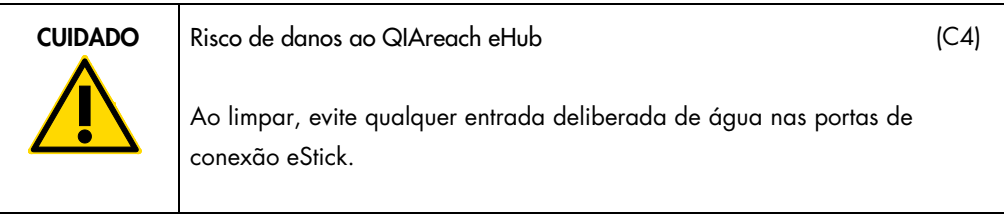

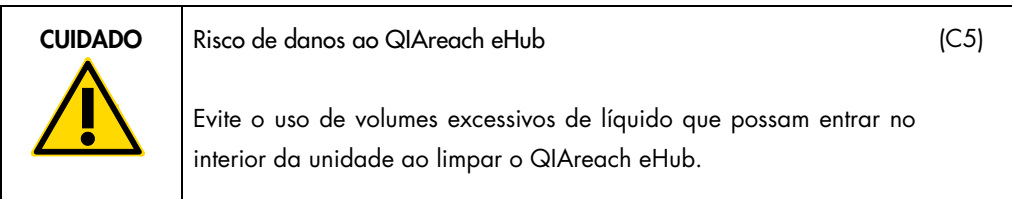

Use somente os seguintes materiais para limpar as superfícies externas do QIAreach eHub:

- **•** Detergente neutro
- Água

Ao limpar a superfície do QIAreach eHub:

- Use luvas de laboratório, jaleco e óculos de proteção.
- Umedeça um papel-toalha com detergente neutro e limpe a superfície do QIAreach eHub e a área da bancada ao redor. Tome cuidado para não molhar intencionalmente as portas de conexão eStick ou o botão ON/OFF (Ligar/desligar) e a porta USB.
- Seque a superfície do QIAreach eHub com um papel-toalha novo.

# <span id="page-24-0"></span>8 Solução de problemas

#### <span id="page-24-1"></span>8.1 Informações gerais

Esta seção fornece informações sobre alguns problemas que podem ocorrer com o QIAreach eHub, juntamente com as possíveis causas e soluções. As informações específicas podem variar com os testes QIAreach. Para a solução de problemas relacionados a um teste QIAreach específico, consulte as instruções de uso do kit aplicáveis.

### <span id="page-24-2"></span>8.2 Contatando a Assistência Técnica da QIAGEN

Ao entrar em contato com a Assistência Técnica da QIAGEN sobre um erro com o QIAreach eHub, anote os passos que levaram ao erro. Estas informações ajudarão a Assistência Técnica da QIAGEN a solucionar o problema.

Ao entrar em contato com a Assistência Técnica da QIAGEN para solucionar erros, tenha em mão as seguintes informações:

- Número de série do QIAreach eHub
- Tipo de teste e número de lote do kit de teste
- Código de erro (se aplicável)
- Momento da primeira ocorrência do erro
- Frequência da ocorrência do erro (ou seja, erro intermitente ou persistente)
- Foto do erro, se possível

Nota: Poderá encontrar informações sobre o software mais recente em [www.qiagen.com](http://www.qiagen.com/). Em alguns casos, podem estar disponíveis atualizações para resolver problemas específicos. Para obter assistência, visite [www.qiagen.com/support](http://www.qiagen.com/support).

### <span id="page-24-3"></span>8.3 Códigos de erro do QIAreach eHub

Se o QIAreach eHub exibir um código de erro, consulte as tabelas abaixo para obter descrições de erros e soluções específicas.

#### Tabela 2. Categorias de códigos de erro do QIAreach eHub – descrição geral

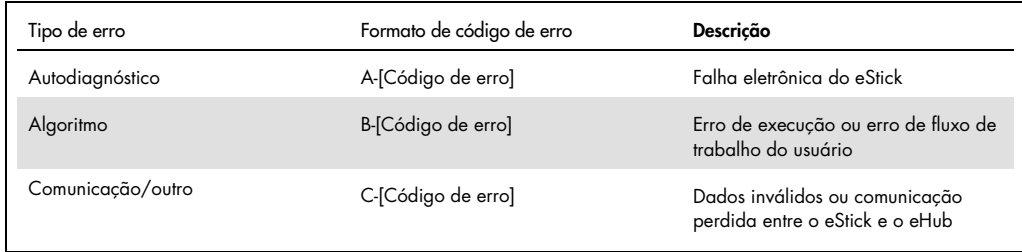

#### Tabela 3. Códigos de erro "A"

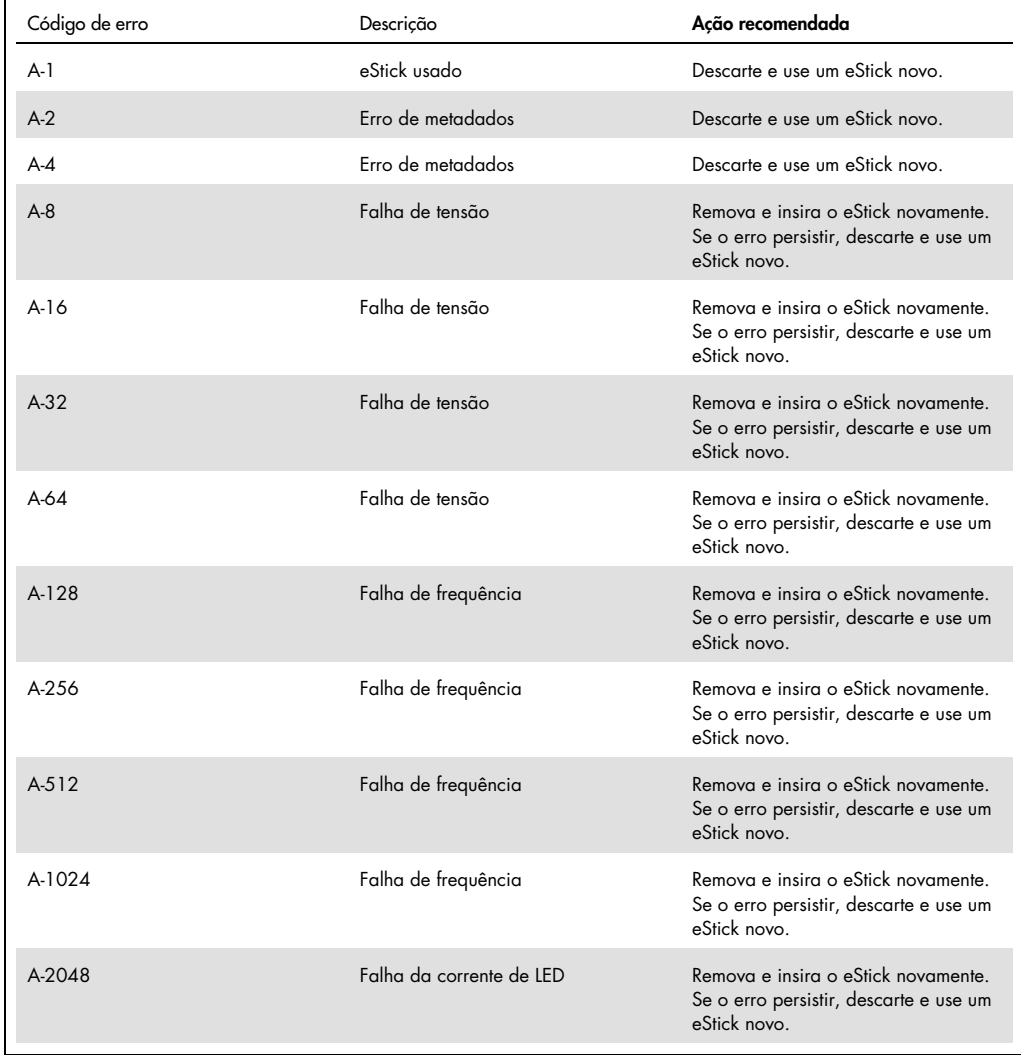

A tabela continua na próxima página

### Continuação da tabela da página anterior

#### Tabela 3. Códigos de erro "A" (continuação)

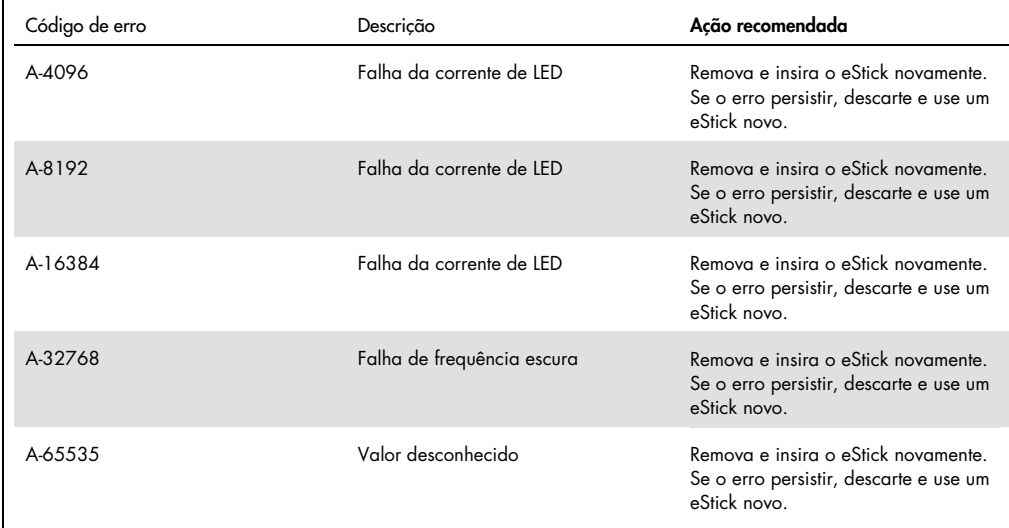

#### <span id="page-27-0"></span>Tabela 4. Códigos de erro "B"

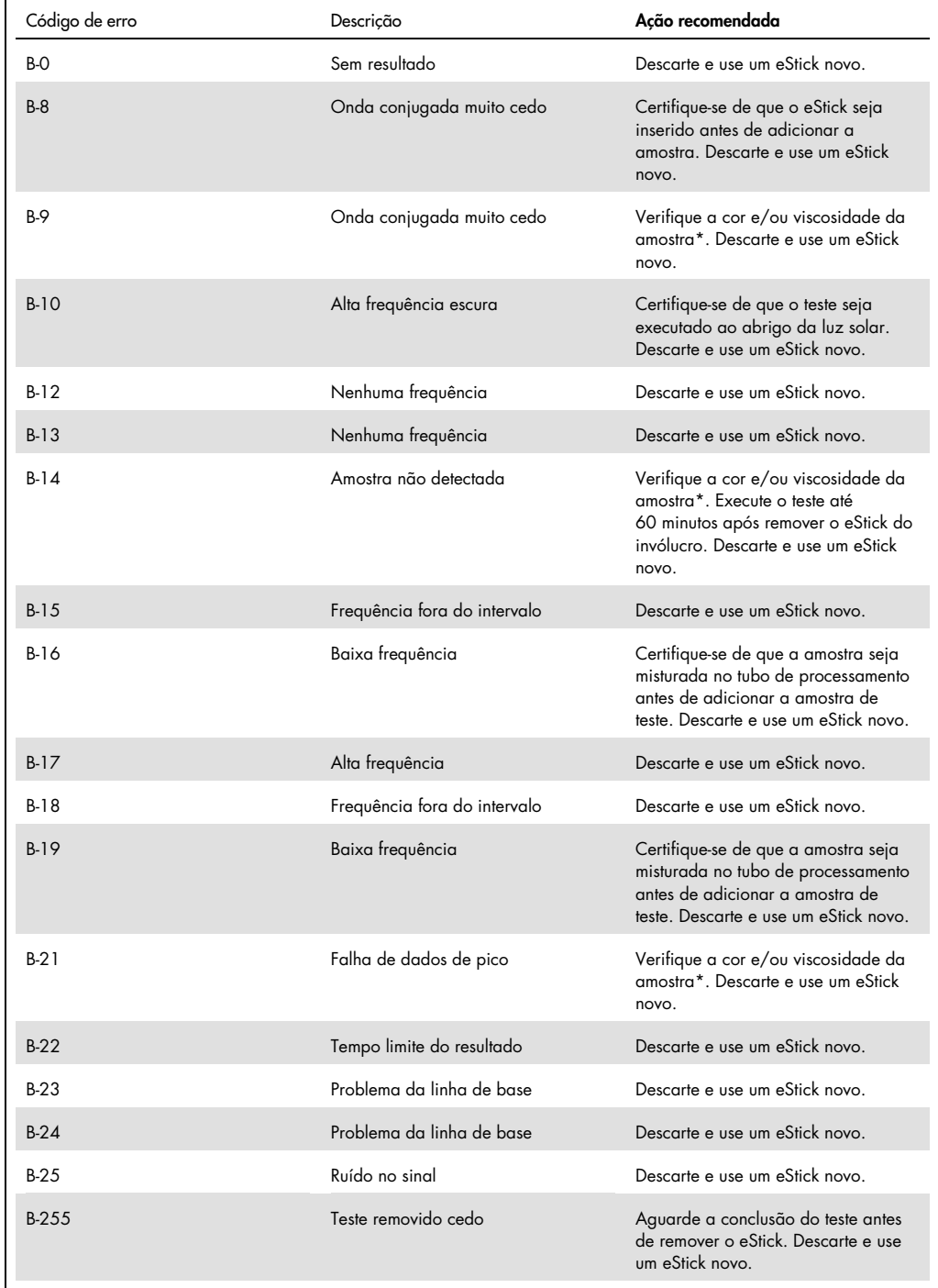

\* Consulte a seçã[o Guia de solução de problemas](#page-24-0) das instruções de uso do kit aplicáveis para obter mais informações.

#### Tabela 5. Códigos de erro C

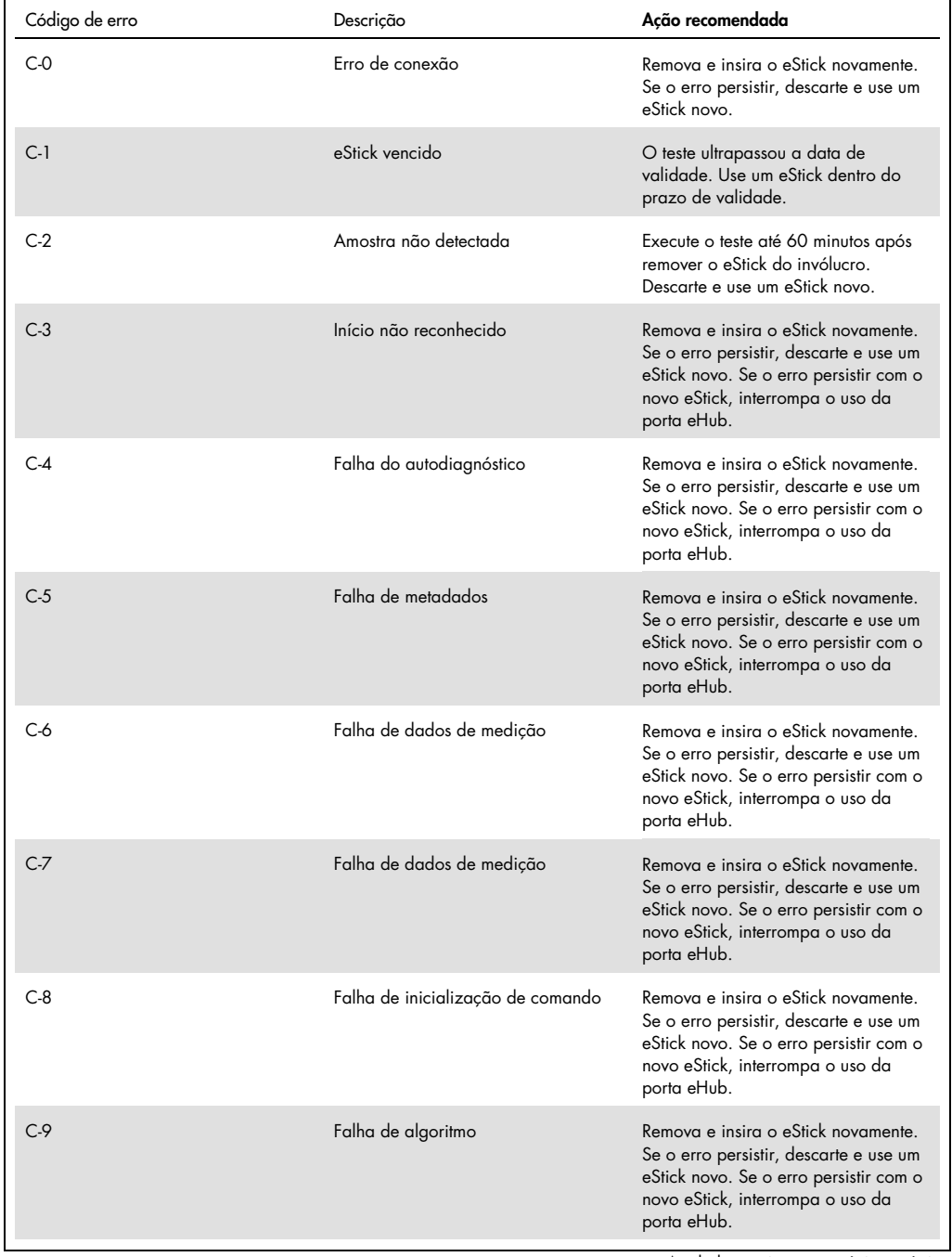

A tabela continua na próxima página

Continuação da tabela da página anterior Tabela 5. Códigos de erro "C" (continuação)

| Código de erro | Descrição                     | Ação recomendada                                                                                                    |
|----------------|-------------------------------|----------------------------------------------------------------------------------------------------|
| $C-10$         | Tempo de resultado inesperado | Remova e insira o eStick novamente.<br>Se o erro persistir, descarte e use um<br>eStick novo. Se o erro persistir com o<br>novo eStick, interrompa o uso da<br>porta eHub.         |
| $C-11$         | Tempo limite do eStick        | Execute o teste até 60 minutos após<br>remover o eStick do invólucro.<br>Descarte e use um eStick novo.                                                                            |
| $C-12$         | Teste removido muito cedo     | Aguarde a conclusão do teste antes<br>de remover o eStick. Descarte e use<br>um eStick novo.                                                                                       |
| $C-13$         | Erro de conexão               | Remova e insira o eStick novamente.<br>Se o erro persistir, descarte e use um<br>eStick novo. Se o erro persistir com o<br>novo eStick, interrompa o uso da<br>porta eHub.         |
| $C-14$         | Bateria baixa do eHub         | Carregue o eHub ou conecte-o à<br>alimentação principal antes de repetir<br>o teste. Remova e insira o eStick<br>novamente. Se o erro persistir,<br>descarte e use um eStick novo. |
| $C-1.5$        | Erro interno do eHub          | O eHub não pode mais ser usado.<br>Entre em contato com o Atendimento<br>ao cliente da QIAGEN.                                                                                     |
| $C-16$         | Falha do eHub RTC             | O eHub não pode mais ser usado.<br>Entre em contato com o Atendimento<br>ao cliente da QIAGEN.                                                                                     |

# <span id="page-30-0"></span>9 Especificações técnicas

Dimensões e peso

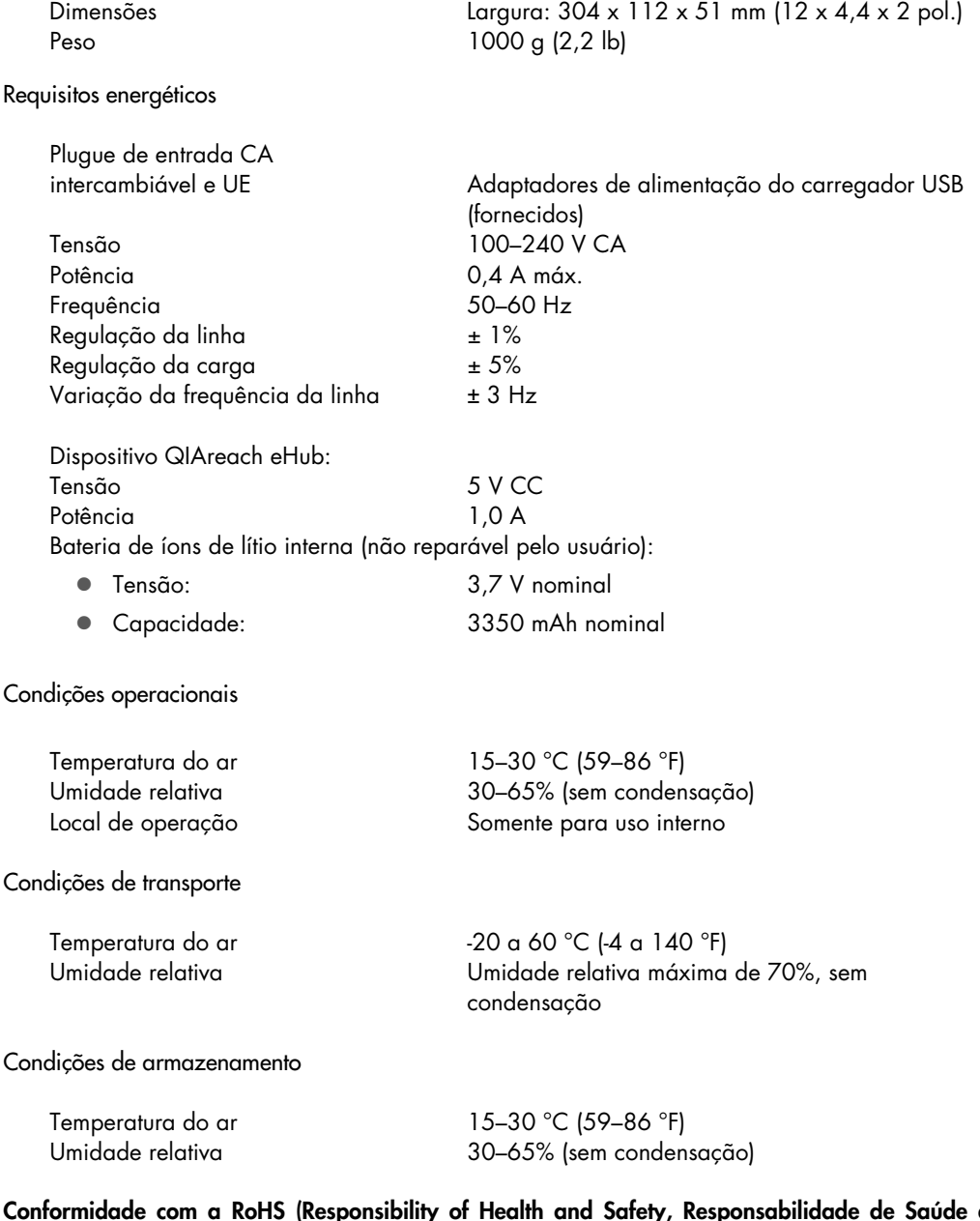

Conformidade com a RoHS (Responsibility of Health and Safety, Responsabilidade de Saúde e Segurança):

 Em conformidade com a Diretiva RoHS 10 2015/863 da UE: Restrição do uso de certas substâncias perigosas em equipamentos elétricos e eletrônicos

#### Compatibilidade eletromagnética (CEM)

- Em conformidade com a norma IEC 61326-1: Equipamentos elétricos de medição, controle e uso em laboratório – Requisitos de compatibilidade eletromagnética (CEM) – Parte 1: requisitos gerais
- Atende aos requisitos da CISPR 11:2015: Emissões de RF irradiadas por equipamentos ISM como dispositivo de Grupo 1, Classe A
- Atende aos requisitos da FCC Título 47 CFR, Parte 15, Subparte B radiadores não intencionais como dispositivo de Classe A

#### Segurança elétrica

 Em conformidade com a norma IEC 61010-1: Requisitos de segurança de equipamentos elétricos de medição, controle e uso em laboratório – Parte 1: requisitos gerais

## <span id="page-32-0"></span>10 Anexo A – Dados técnicos

<span id="page-32-2"></span><span id="page-32-1"></span>10.1 Conformidade com a FCC: Declaração de conformidade do fornecedor

#### Informações de conformidade de acordo com 47 CFR § 2.1077

Identificador único: 9002969 – QIAGEN QIAreach eHub

#### Parte responsável – Informações de contato nos EUA

QIAGEN Inc. – EUA

19300 Germantown Road

Germantown, MD 20874

Telefone: (800-362-7737)

E-mail: [customercare-us@qiagen.com](mailto:customercare-us@qiagen.com)

#### Declaração de conformidade com a FCC

Este produto foi testado e está dentro dos limites de um dispositivo digital de Classe A, de acordo com a Parte 15 das regras da FCC. Esses limites foram criados para fornecer proteção razoável contra interferências prejudiciais quando o equipamento é operado em um ambiente comercial. Esse produto gera, usa e pode emitir energia de radiofrequência e, se não for instalado e usado de acordo com o manual de instruções do fabricante, pode causar interferências prejudiciais na comunicação via rádio. A operação desse produto em uma área residencial provavelmente causará interferências prejudiciais e, nesse caso, o usuário deverá corrigir a interferência por conta própria.

Este dispositivo está em conformidade com a Parte 15 das regras da FCC. A operação está sujeita a estas duas condições:

1) Este dispositivo não pode causar interferências prejudiciais.

2) Este dispositivo deve aceitar quaisquer interferências recebidas, incluindo as que possam causar uma operação indesejada.

Aviso: Os regulamentos da FCC determinam que alterações ou modificações não aprovadas expressamente pela QIAGEN, Inc. podem anular a autoridade do usuário para operar este equipamento.

Esses limites foram criados para fornecer proteção razoável contra interferências prejudiciais em uma instalação não residencial. Contudo, não há garantia de que as interferências não ocorrerão em uma instalação específica. Se este equipamento causar interferências nocivas à recepção de rádio ou televisão, o que pode ser determinado ligando e desligando o equipamento, recomendase que o usuário tente corrigir a interferência através de uma ou mais das medidas a seguir:

• Reoriente ou reposicione a antena do receptor de rádio/televisão.

• Aumente a separação entre este equipamento e o receptor de rádio/televisão.

• Conecte o equipamento a uma tomada diferente, de forma que o equipamento e o receptor de rádio/televisão estejam em diferentes circuitos ramificados da rede elétrica.

• Consulte um representante da QIAGEN ou um técnico de rádio/televisão experiente para obter sugestões adicionais.

Para manter a conformidade com os regulamentos da FCC, este equipamento deve ser usado com o cabo USB e o carregador USB fornecidos. A operação com equipamento não aprovado ou cabos alternativos pode resultar em interferências na recepção de rádio e televisão.

### <span id="page-34-0"></span>10.2 Resíduos de equipamentos elétricos e eletrônicos (REEE)

Esta seção fornece informações sobre o descarte de resíduos de equipamentos elétricos e eletrônicos pelos usuários.

O símbolo de lixeira com rodas cruzado (ver abaixo) indica que este produto não deve ser descartado com outros resíduos; ele deve ser levado a uma instalação de tratamento aprovada ou a um ponto de coleta designado para reciclagem, de acordo com as leis e os regulamentos locais.

A coleta separada e a reciclagem de resíduos de equipamentos eletrônicos no momento do descarte ajudam a preservar os recursos naturais e garantem que o produto seja reciclado de uma maneira que proteja a saúde humana e o meio ambiente.

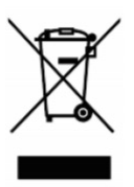

A reciclagem pode ser fornecida pela QIAGEN, mediante solicitação, por um custo adicional. Na União Europeia, de acordo com os requisitos de reciclagem específicos da norma REEE e quando um produto substituto é fornecido pela QIAGEN, a reciclagem de equipamentos eletrônicos com a marca REEE é gratuita.

Para reciclar equipamentos eletrônicos, entre em contato com seu escritório local de vendas da QIAGEN para obter o formulário de retorno necessário. Após o envio do formulário, você será contatado pela QIAGEN para a solicitação de informações de acompanhamento para o agendamento da coleta do resíduo eletrônico ou para lhe fornecer uma cotação individual.

### <span id="page-34-1"></span>10.3 Isenção de garantias

EXCETO NOS CASOS PREVISTOS PELA QIAGEN NOS TERMOS E CONDIÇÕES DE VENDA DO QIAREACH EHUB, A QIAGEN NÃO ASSUME QUALQUER RESPONSABILIDADE E SE EXONERA DE QUALQUER GARANTIA, EXPRESSA OU IMPLÍCITA, RELACIONADA AO USO DO QIAREACH EHUB, INCLUINDO RESPONSABILIDADE OU GARANTIAS RELACIONADAS À COMERCIABILIDADE, ADEQUAÇÃO A UM DETERMINADO FIM OU INFRAÇÃO DE QUALQUER PATENTE, COPYRIGHT OU OUTRO DIREITO DE PROPRIEDADE INTELECTUAL EM QUALQUER PARTE DO MUNDO.

# <span id="page-35-0"></span>11 Informações sobre pedidos

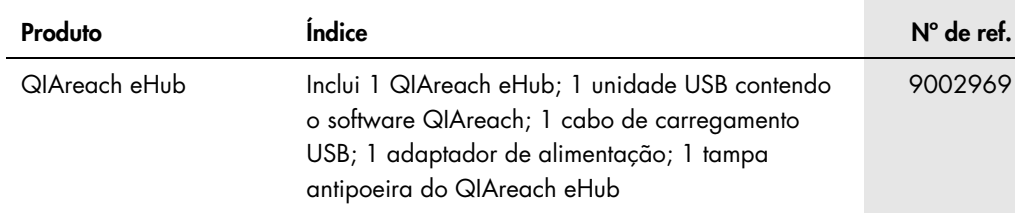

Para obter informações de licenciamento atualizadas e isenções de responsabilidade específicas do produto, consulte o manual do usuário ou o manual do respectivo kit QIAGEN. Os manuais do usuário e os manuais de kits QIAGEN estão disponíveis em [www.qiagen.com](https://www.qiagen.com/) ou podem ser solicitados à Assistência Técnica da QIAGEN ou ao seu distribuidor local.

# <span id="page-36-0"></span>12 Histórico de revisões do documento

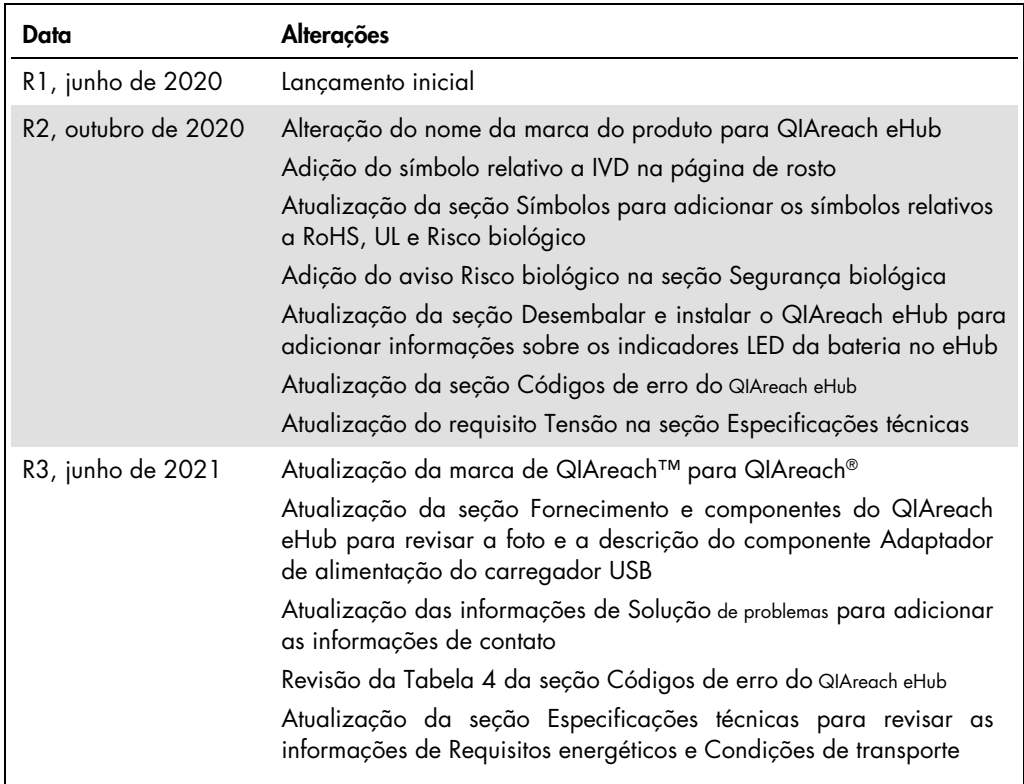

Esta página foi deixada em branco intencionalmente

#### Acordo de licença limitada para o QIAreach® eHub

O uso deste produto implica a aceitação, por parte de qualquer comprador ou usuário do produto, com os seguintes termos:

- l . O produto poderá ser usado unicamente em contormidade com os protocolos tornecidos com o produto e com o presente manual e recorrendo ao uso exclusivo de la termos dos direitos de propriedade intelectual, a QIAGEN não kit com quaisquer componentes não incluídos nele, salvo conforme descrito nos protocolos fornecidos com o produto, no presente manual e em quaisquer protocolos<br>adicionais disponíveis em [www.qiagen.com](http://www.qiagen.com/). Alguns desses protoc
- 2. Com exceção de licenças expressamente declaradas, a QIAGEN não fornece qualquer garantia de que este kit e/ou o seu uso não infrinjam os direitos de terceiros.
- 3. Este kit e seus componentes são licenciados para uso único e não podem ser reutilizados, reconstruídos ou revendidos.
- 4. A QIAGEN renuncia especificamente a quaisquer outras licenças, expressas ou implícitas, à exceção das expressamente indicadas.
- 5. O comprador e o usuário do kit concordam em não tomar nem permitir que terceiros tomem medidas que possam levar a ou facilitar qualquer um dos atos acima proibidos. A QIAGEN pode fazer cumprir as proibições deste Contrato de Licença Limitada em qualquer Tribunal e irá recuperar todos os seus custos de investigação e judiciais, incluindo honorários advocatícios, em qualquer ação destinada a fazer cumprir este Contrato de Licença Limitada ou qualquer um de seus direitos de propriedade intelectual relativos ao kit e/ou seus componentes.

Para obter os termos de licença atualizados, visite www.c

Marcas registradas: QIAGEN®, Sample to Insight, QIAreach® (Grupo QIAGEN). Os nomes registrados, as marcas registradas etc. utilizados neste documento, mesmo quando não marcados especificamente como tal, devem ser considerados protegidos pela lei. 1118891 06-2021 © 2021 QIAGEN®, todos os direitos reservados.

Pedidos [www.qiagen.com/shop](https://www.qiagen.com/shop) | Suporte Técnico [support.qiagen.com](https://support.qiagen.com/) | Site [www.qiagen.com](https://www.qiagen.com/)